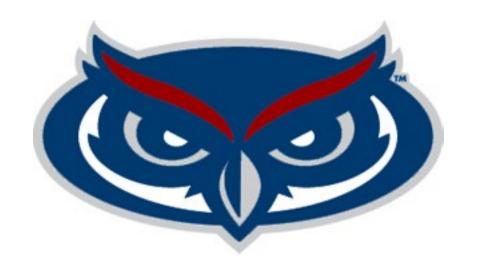

## 2025-2026 Student Government Budget Workshop

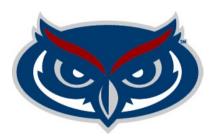

### What we will Cover

- Key Dates Budget Timeline
- Budget Process Summary
- How to budget for Expenses
- Budget Request Form Instructions
- **Q&A**

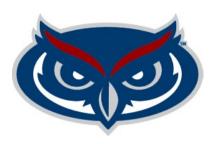

### Key Dates - Budget Timeline

April 8, 2024

UBAC & CBAC Budget Requests must be fully approved and submitted to the ASAB Office (It is recommended that approvers have a soft deadline to provide time for review)

April 8, 2024 – May 1, 2024

ASAB will review requests for accuracy, work with account managers on updates

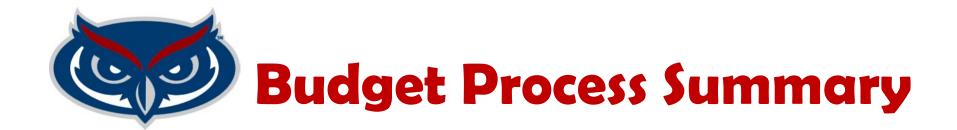

This workshop is for the 2025-2026, Student Government budget year. For the period July 1, 2025 – June 30, 2026.

The next slide contains a summary of the steps that will be taken to develop the budget.

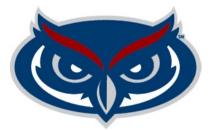

### **Budget Process Summary**

#### **Current Spring Semester**

- 1. Account Managers Submit their budgets via the SGBPS
- 2. Budget submissions are reviewed by assigned individuals in SGBPS
- 3. ASAB review requests

#### Fall

- 4. Submission are updated to reflect mandates such as raises and benefits
- 5. UBAC/CBAC receives budget submissions
- 6. Account managers have hearings with UBAC/CBAC to present budgets
- 7. UBAC/CBAC deliberate to allocate budgets
- 8. UBAC/CBAC recommendations are provided to Senate/Houses
- 9. SG President approves UBAC
- 10. CBAC budgets are approved by campus governors

#### **Next Spring**

- 11. SG President approves CBAC budgets
- 12. VPSAEM approves UBAC and CBAC budgets
- 13. The BOT and the BOG approve the University's Budget which includes SG's budget

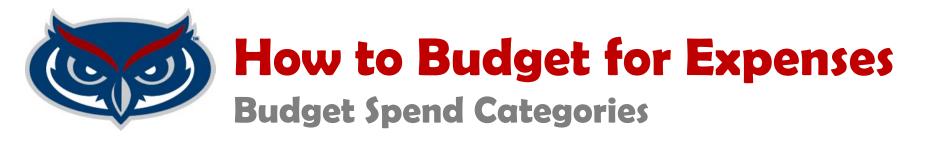

Under budget, from the ASAB webpage, wwwf.fau.edu/asab, download Budget Spend Categories

The budget spend categories, explains which expenses should be budgeted to each spend category

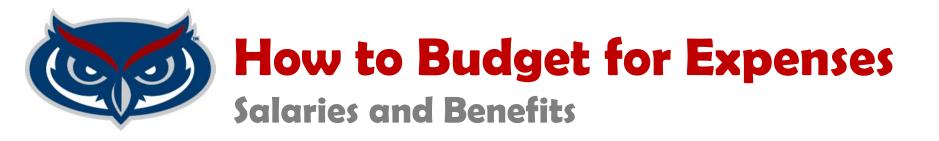

- Supervisors have access to current base salaries for their staff in Workday
- Increases must be approved by the VPSA
- The SGBPS will calculate benefits and raises on base salaries

Explain any variances from prior year's budget; for example, we added a new program coordinator.

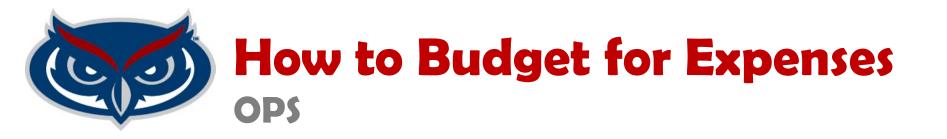

- Minimum wage will be \$14.00 in FY25-26
- Where applicable, position hours must be budgeted per SG Statues
- No position can be budgeted more than 20 hours per week

Explain any variances from prior year's budget; for example, minimum wage increased, thus the increase year over year.

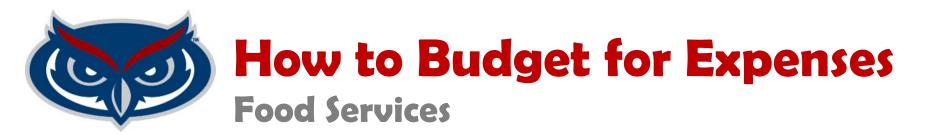

- Review your spending from the prior year to determine the budget for Food.
- If you anticipated an increase or decrease in events budget higher or lower accordingly.

Explain any variances from prior year's budget; for example, increased the number of programs, thus the increase year over year.

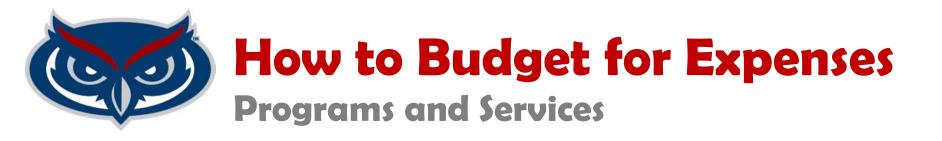

Provide a list of anticipated programs and services and their costs. For Example:

**Program 1** \$500

**Program 2** \$1500

**Program 3** \$1750

Service 1 \$300

**Service 2** \$5000

\$9050

Explain any variances from prior year's budget; for example, we added program 3 for fy 26, thus the increase year over year.

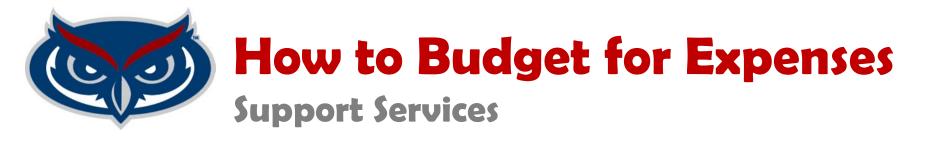

Background checks

For each OPS and AMP/SP or new or unfilled AMP/SP position you must budget \$52.00 for each position

Staff Liability Insurance

For each AMP/SP Staff in your budget current, new, or unfilled, you must budget \$315 for Liability Insurance for each person

Office phone fee

Review your per month spending from the current year's QuickBooks report to determine the annual budget.

Printing Charges

Review your per month spending from the current year's QuickBooks report to determine the annual budget.

Computers

ASAB will provide Campus Directors with a replacement list from SAIT

- Golf Carts
  - Repairs
     Review your per month spending from the current year's QuickBooks report to determine the annual budget.
  - Replacement
     Contact ASAB for replacement information for your golf cart

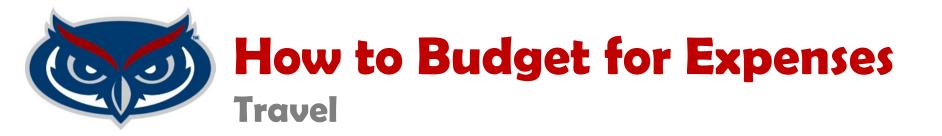

In this category, you will budget for anticipated campus to camps travel and staff travel for the fiscal year. For example:

Campus to Campus travel for 2 staff \$200

Professional Development for 2 staff \$4000

\$4200

Explain any variances from prior year's budget; for example, we added 2 staff will travel for PD instead of 1, thus the increase year over year.

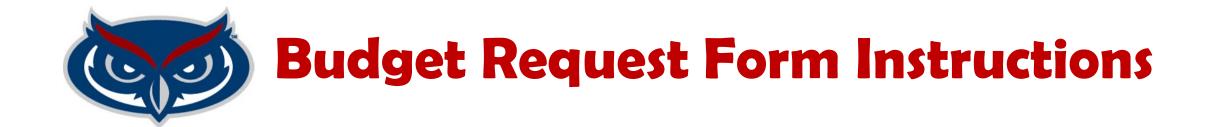

- 1. Visit <u>www.fau.edu/asab</u>
- Under Budget, click on SGBPS link to access online SG Budget Planning System
- 3. Download SGBPS User's Guide (Step by Step guide to using BPS)
- 4. Download 3 Year Budget to Actual form (Review a summary of spending for your account, over the past 3 years)
- 5. Have your budget for each category ready

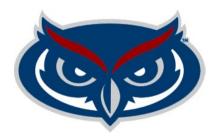

### **Budget Request Form Instructions**

Follow the instructions for the Account Manager and Approvers SGBPS User's Guides (Approvers must wait for Account Manager to submit budget requests, before they can approve).

For login issues email Brenda Nelson Henry at bnelso20@fau.edu

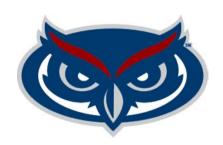

### Q&A

# For budget questions ASAB can be contacted at 561-297-4215 or bnelso20@fau.edu